## **МІНІСТЕРСТВО ОСВІТИ І НАУКИ УКРАЇНИ ТАВРІЙСЬКИЙ ДЕРЖАВНИЙ АГРОТЕХНОЛОГІЧНИЙ УНІВЕРСИТЕТ ІМЕНІ ДМИТРА МОТОРНОГО РАДА МОЛОДИХ УЧЕНИХ ТА СТУДЕНТІВ**

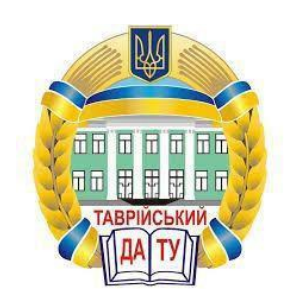

## **МАТЕРІАЛИ VIII ВСЕУКРАЇНСЬКОЇ НАУКОВО-ТЕХНІЧНОЇ КОНФЕРЕНЦІЇ МАГІСТРАНТІВ І СТУДЕНТІВ ЗА ПІДСУМКАМИ НАУКОВИХ ДОСЛІДЖЕНЬ 2020 РОКУ**

# **МЕХАНІКО-ТЕХНОЛОГІЧНИЙ ФАКУЛЬТЕТ ТОМ І**

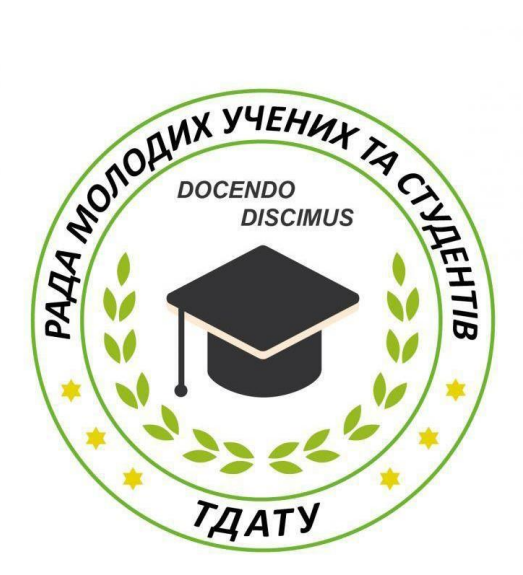

**Мелітополь 2020**

VIII Всеукраїнська науково-технічна конференція магістрантів і студентів ТДАТУ. Механіко-технологічний факультет: матеріали VII Всеукр. наук.-техн. конф., 01-18 листопада 2020 р. Мелітополь: ТДАТУ, 2020. T.I. 44 с.

У збірнику представлено виклад тез доповідей і повідомлень поданих на VIII Всеукраїнську науково-технічну конференцію магістрантів і студентів Таврійського державного агротехнологічного університету імені Дмитра Моторного.

Тези доповідей та повідомлень подані в авторському варіанті.

Відповідальність за представлений матеріал несуть автори та їх наукові керівники.

Матеріали для завантаження розміщені за наступними посиланням: *http://www.tsatu.edu.ua/nauka/n/rada-molodyh-vchenyh-ta-studentiv/* сторінка Ради молодих учених та студентів ТДАТУ *http://www.tsatu.edu.ua/nauka/n/naukovi-vydannja/* - «Наукові видання»

ТДАТУ

Відповідальний за випуск: к.т.н., ст. викладач Холодняк Ю.В.

© Таврійський державний агротехнологічний університет імені Дмитра Моторного, 2020

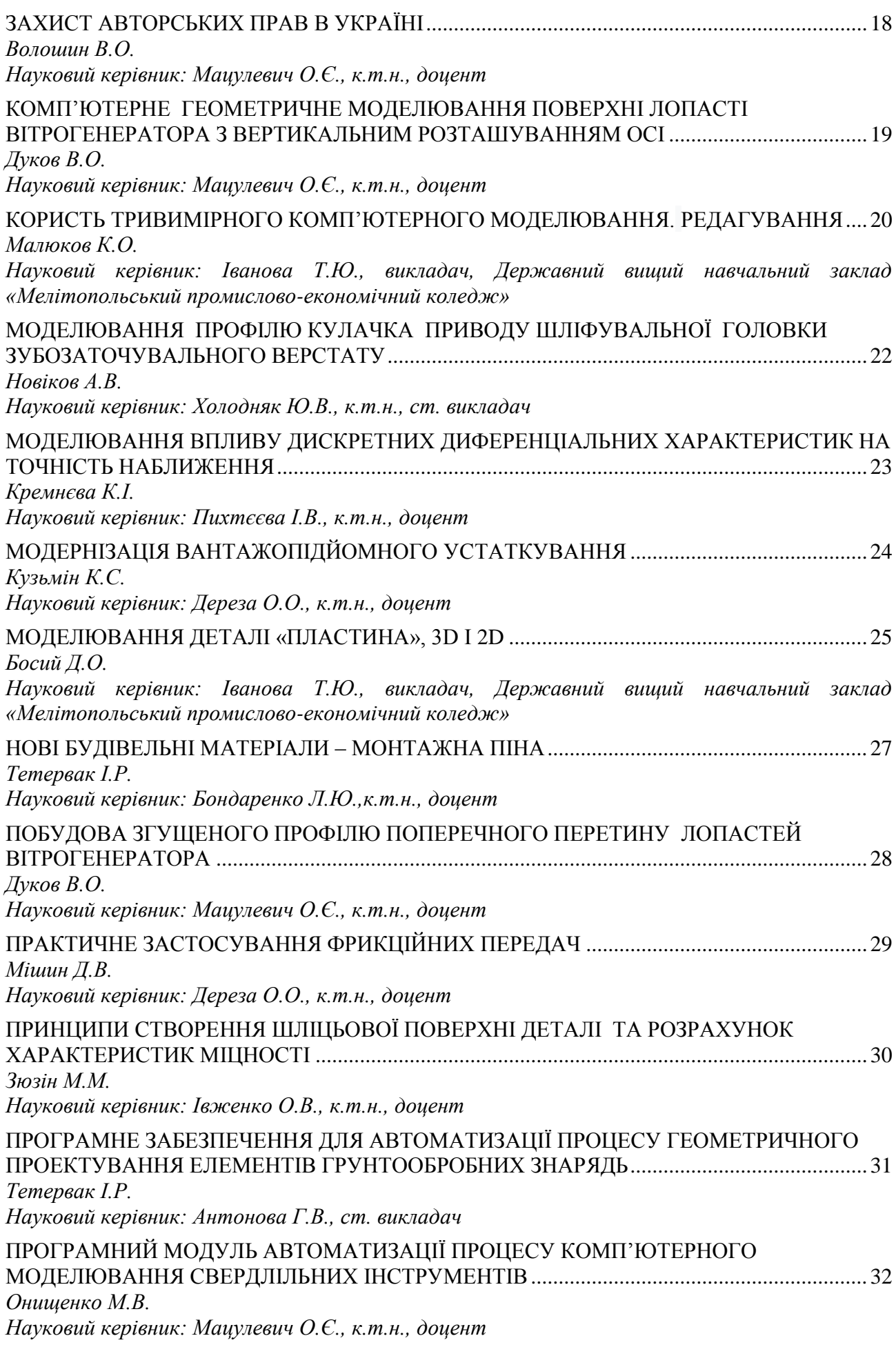

## <span id="page-3-0"></span>**ПРОГРАМНЕ ЗАБЕЗПЕЧЕННЯ ДЛЯ АВТОМАТИЗАЦІЇ ПРОЦЕСУ ГЕОМЕТРИЧНОГО ПРОЕКТУВАННЯ ЕЛЕМЕНТІВ ГРУНТООБРОБНИХ ЗНАРЯДЬ**

### **Тетервак І.Р., Притула І.І.**, *[galina.antonova@tsatu.edu.ua](mailto:%3c?php%20get_post_meta(%20get_the_ID(),%20%27people_email%27,%20true%20)?%3E)*

<span id="page-3-1"></span>*Таврійський державний агротехнологічний університет імені Дмитра Моторного*

В роботі пропонується програмний модуль для автоматизованої побудови 3D моделі виробу, який складається із 16 блоків:

- блок, що відповідає за створення форми;
- блок, у якому відбувається підключення змінних до програми SolidWorks та змінних для роботи з документами;
- блок, який відповідає за перевірку вхідних умов;
- блок, що відповідає за підключення та запуск SolidWorks;
- блок, який виконує створення нової деталі з шаблону по замовчуванням;
- блок, який задає імя нової деталі файлу по замовчуванням;
- блок, що відповідає за вибір робочої площини для проектуємого ескізу;
- блок, що відповідає за створення допоміжних ліній, налаштування взаємозв'язків та видалення зайвих ліній;
- блок, що відповідає за побудову дуги;
- блок, що відповідає за побудову другої дуги, визначеної радіусом кривини диску;
- блок, що відповідає за побудову тривимірної моделі;
- блок, що відповідає за виведення повідомлень про помилки;
- блок, що відповідає за вибір інформації відносно типу ґрунту, що можна оброблювати при початкових введених даних;
- блок, що відповідає за вибір інформації відносно результату обробки, що можна отримати при початкових введених параметрах диску;
- блок, що відповідає за геометрією побудованого диску, а також креслення диску;
- блок, що відповідає за закриття програми при натисканні кнопки «Вихід».

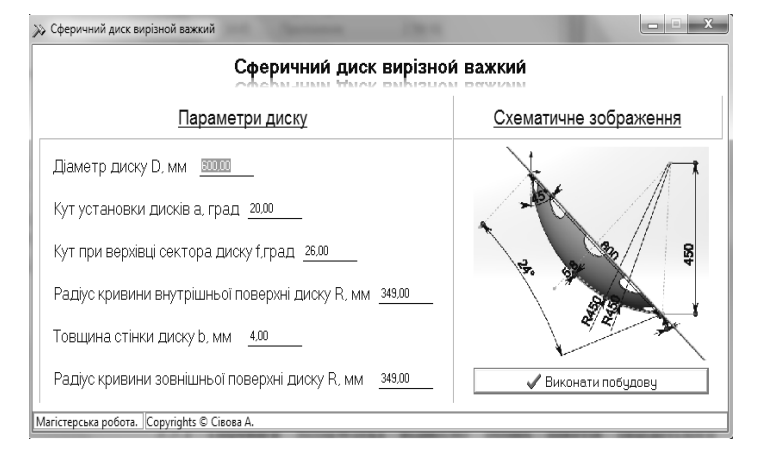

Рисунок 1 – Робоче вікно програми

#### **Список використаних джерел**

Пропонований програмний комплекс є універсальним. Основне його завдання – створення моделі поверхні важкої борони і повний вивід інформації про побудовану модель (кресленики, моделі агрегатів, керуюча програма, показники якості).

Результати досліджень складаються в підвищенні точності моделювання борон дискових важких та скороченні термінів проектування виробів за заздалегідь заданими вимогами.

1. Тетервак І.Р., Четвертак В.С., Чаплінський А.П. Застосування інформаційних технологій при проектуванні шківів для передач із плоским пасом у САПР «SolidWorks». Всеукраїнська науково-технічна конференція магістрантів і студентів ТДАТУ (присвячується 80-річчю Запорізької області). Факультет інженерії та комп'ютерних технологій: збірник тез доповідей (Мелітополь, 19-23 листопада 2018 року). – Мелітополь: ТДАТУ, 2018. С. 23-24

### <span id="page-3-2"></span>**Науковий керівник: Антонова Г.В., ст. викладач**